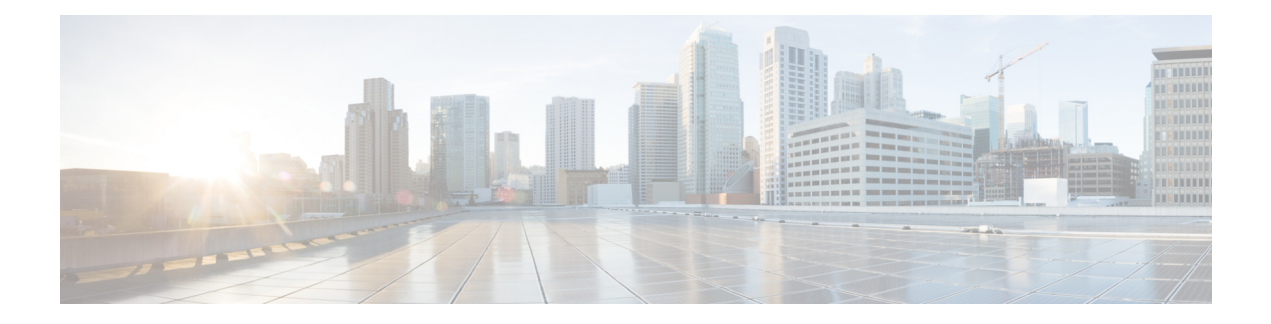

# **DHCP Subnet Setup**

This chapter describes the procedures for adding subnets to DHCP servers. Use the following procedures to find and add subnets to DHCP servers:

For additional information, see topics related to Dynamic Host Configuration Protocol in the *Cisco Unified Communications Manager System Guide*.

- About DHCP [Subnet](#page-0-0) Setup , on page 1
- DHCP Subnet [Deletion](#page-0-1) , on page 1
- DHCP Subnet [Settings](#page-0-2) , on page 1

### <span id="page-0-0"></span>**About DHCP Subnet Setup**

In Cisco Unified Communications Manager Administration, use the **System** > **DHCP Subnet** menu path to configure DHCP subnets.

#### **DHCP Subnet Setup Tips**

Changesto the server configuration do not take effect until you restart Cisco Unified Communications Manager. For information about restarting the Cisco CallManager service, see the *Cisco Unified Serviceability Administration Guide*.

## <span id="page-0-2"></span><span id="page-0-1"></span>**DHCP Subnet Deletion**

If the subnet is not in use, Cisco Unified Communications Manager allows you to delete it. If the subnet is in use, a message displays.

### **DHCP Subnet Settings**

In the DHCP Subnet Configuration window, you can add subnets to the DHCP server. The following table describes the DHCP subnet settings.

L

#### **Table 1: DHCP Subnet Settings**

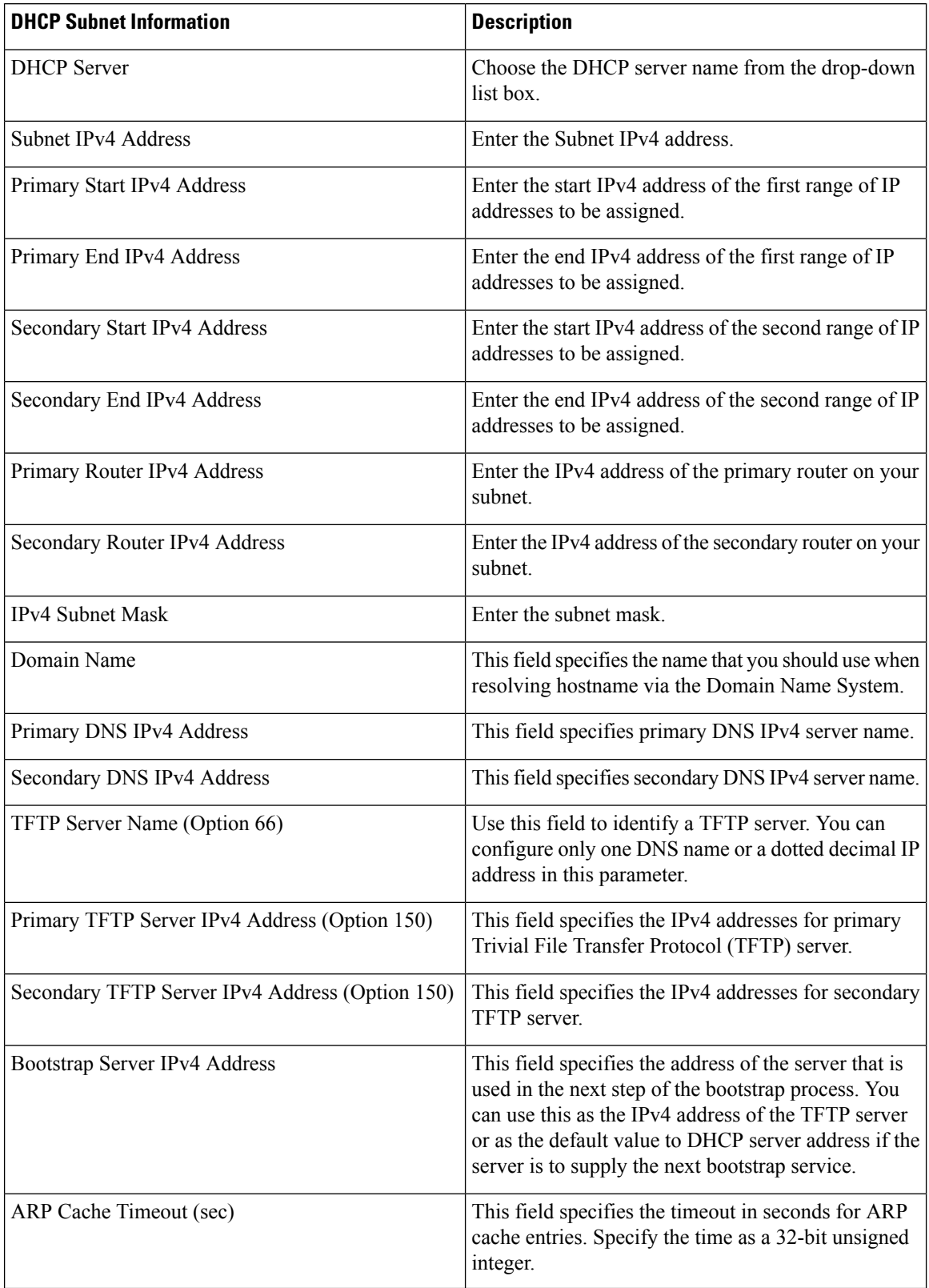

 $\mathbf{l}$ 

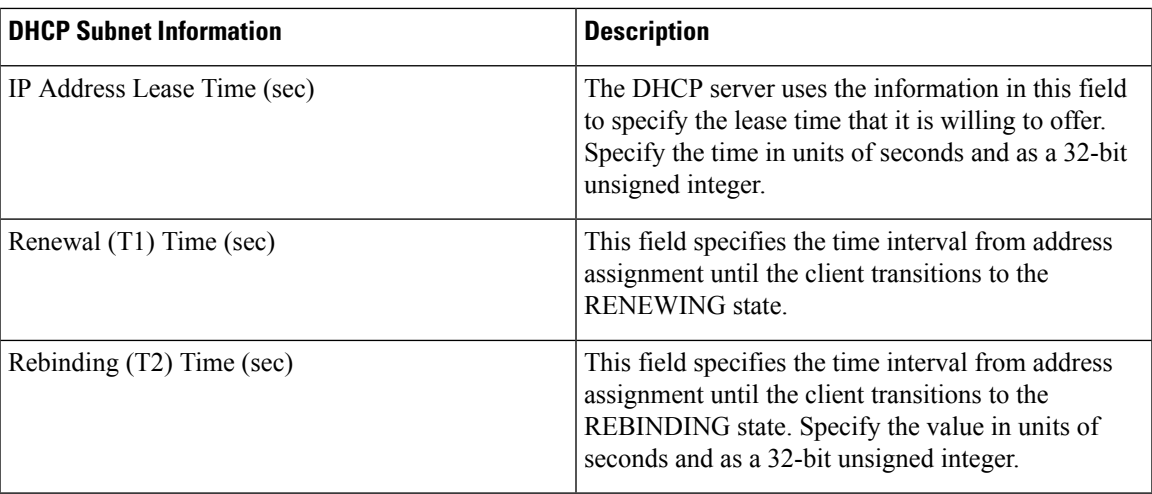

 $\mathbf I$ 

٦